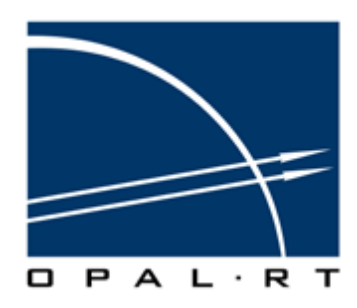

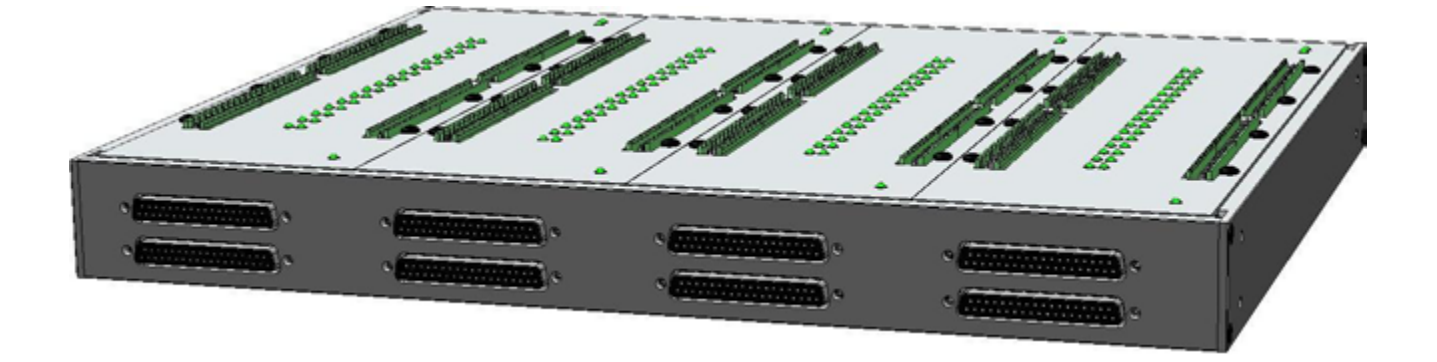

# **OP8620 Connection Box User Guide**

www.opal-rt.com

### **Published by**

Opal-RT Technologies, Inc. 1751 Richardson, suite 2525 Montreal, Quebec, Canada H3K 1G6

[www.opal-rt.com](http://www.opal-rt.com ) 

© 2011 Opal-RT Technologies, Inc. All rights reserved Printed in Canada

# **SYMBOL DEFINITIONS**

The following table lists the symbols used in this document to denote certain conditions:

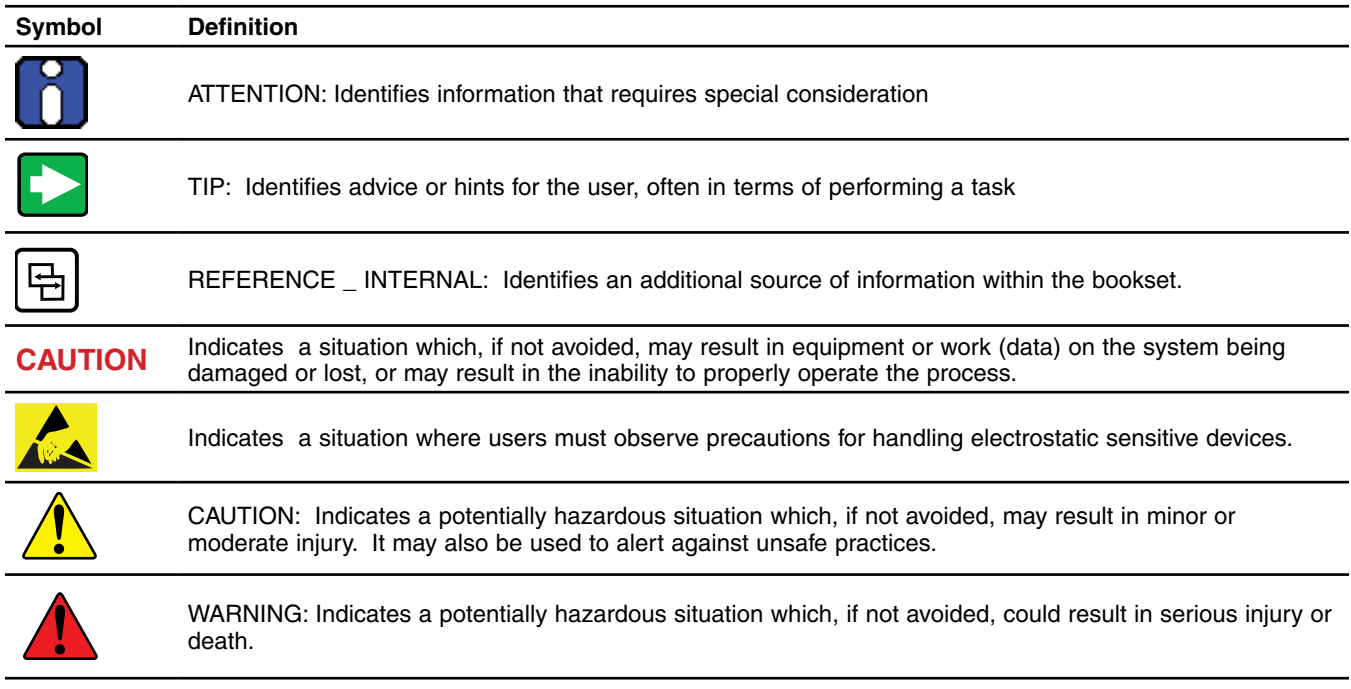

# **CONTENTS**

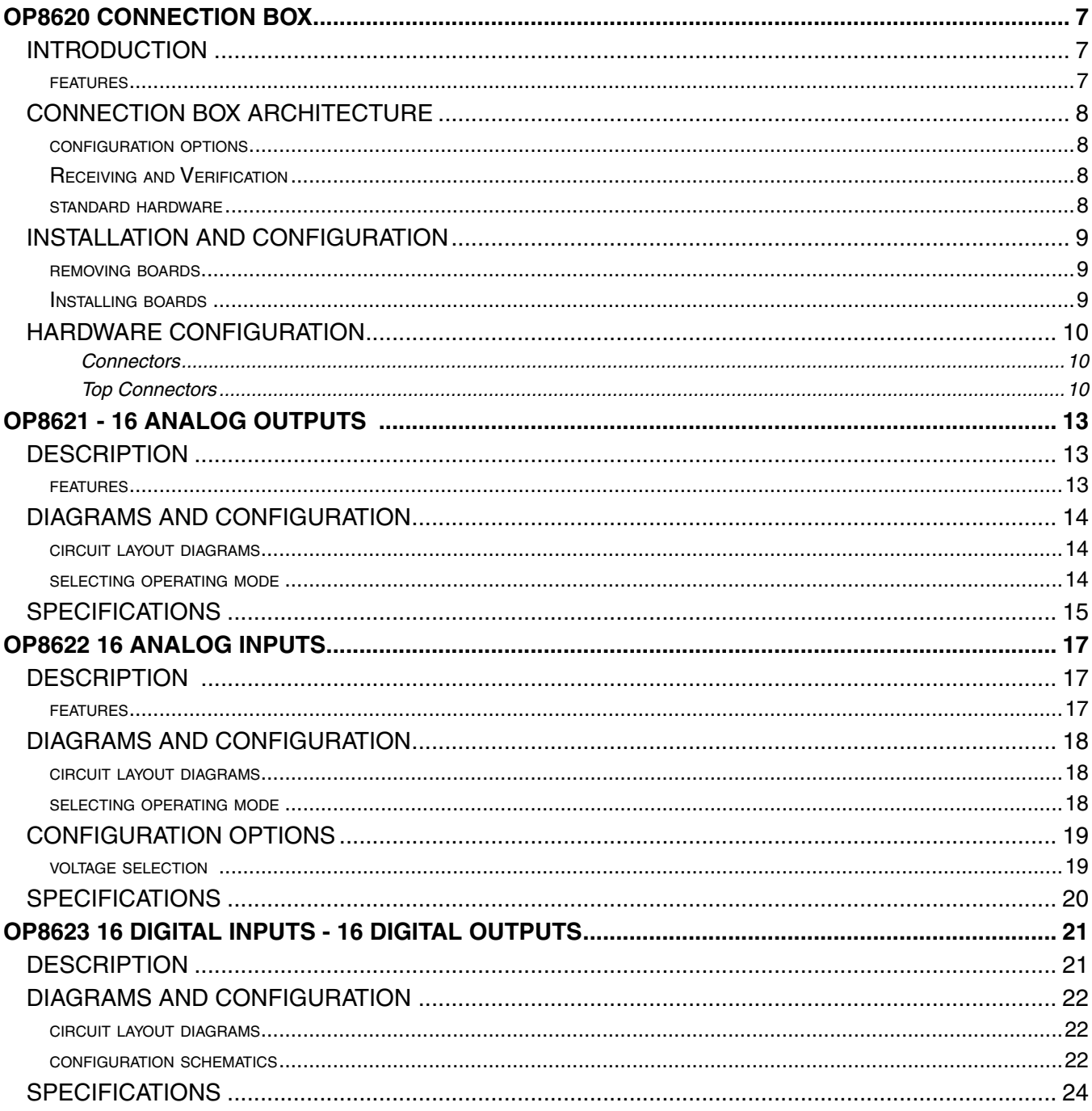

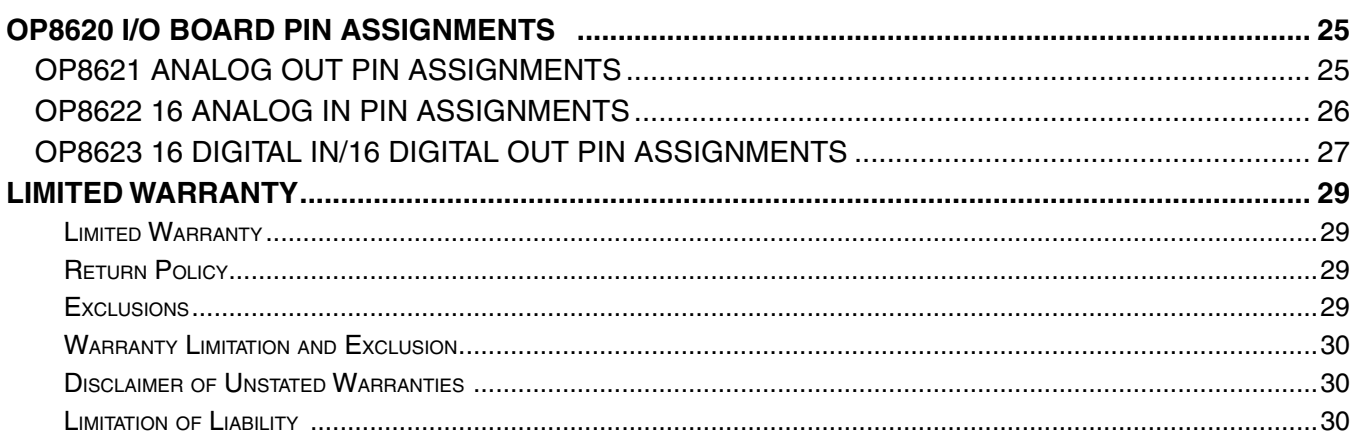

# **OP8620 CONNECTION BOX**

# <span id="page-6-0"></span>**INTRODUCTION**

The OP8620 is an interconnection box designed to be used with the complete OP5600 complete simulation system to provide a supplementary pre-conditioning interface. It is designed to be used either as a desktop (or shelf top) or as a more traditional rack mount. It contains spaces for four (4) signal conditioning boards and uses standard connectors (DB37, Phoenix contacts and BNC) without the need for input/output adaptors and allows quick connections for monitoring.

The rear of the chassis provides the connectors that link the OP8620 to the OP5600 simulator, while the top of the chassis provides connectors (Phoenix contacts or BNC) for client-side applications.

The top surface is divided into 4 sections. Each section can accept a any of 3 conditioning boards or blanks.

### **features**

- Conditioning boards, available in several types:
	- OP8621, 16 analog outputs
	- OP8622, 16 analog inputs
	- OP8623, 16 digital inputs/16 digital outputs
- DB37F connectors for quick connections to the OP5600 HILbox (all DB37F share common pin assignments)
- Available high or low voltage connectors
- Variable voltage settings (attenuation)
- User selectable modes (Current or Voltage)

# <span id="page-7-2"></span>**INSTALLATION AND CONFIGURATION**

The top of the chassis is divided into four sections (one for each board), which can be removed to access the signal conditioning boards. The layout and configuration of the boards depends on the selected platform. The conditioning boards (OP8621, OP8622 and OP8623) must be inserted into the Opal-RT OP8620 housing using great care:

### **removing boards**

1. Remove the screws (1) that affix the cover panel (2) to the board and gently lift the panel away. 2. Remove the screws (5) on the bottom of the chassis and the screws (5) on each side to detach the

- 
- front panel of the chassis to provide access to the boards.
- 3. Unscrew the (3) standoffs that affix the board (4) to the chassis.
- 4. Gently slide the board forward to free it from the chassis.

### **Installing boards**

1. Gently slide the board into the chassis (making sur the connector slides into its proper place).

3. Put the front panel in place and attach to the chassis using the screws (5) on the bottom of the

- 
- 2. Screw the (3) standoffs that affix the board (4)to the chassis.
- chassis and the screws (5) on each side.
- the standoffs.
- 5. Insert the screws (1) that affix the cover panel to the board.

4. Gently place the cover panel (2) over the board, making sure to align the holes on the board with

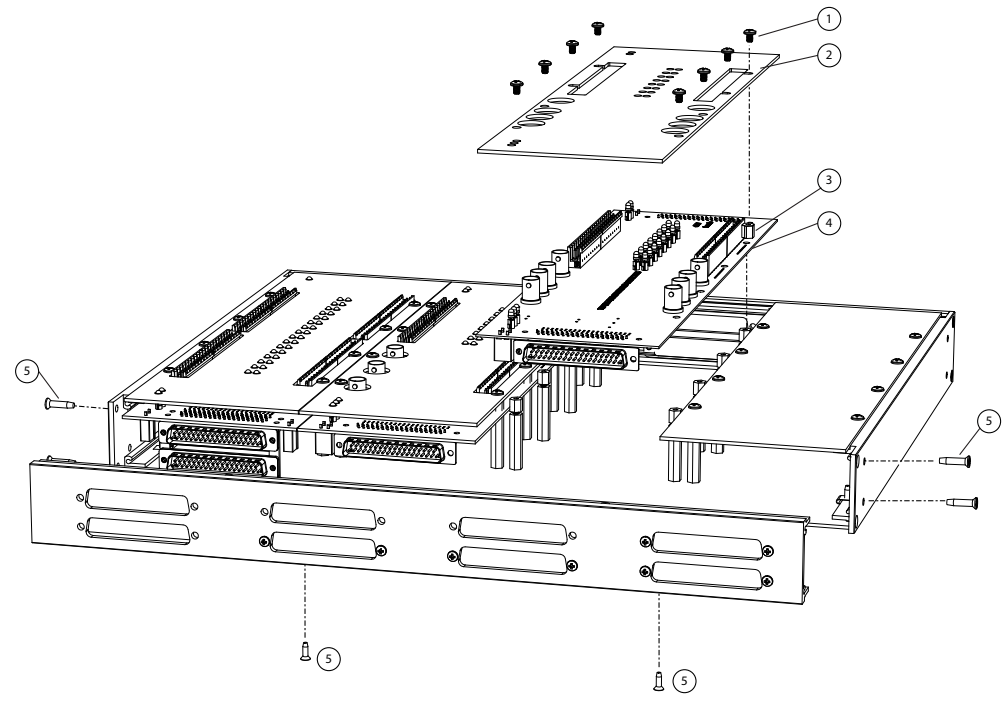

Figure 1: OP8620 conditioning board placement

# **CAUTION The system must be powered down before changing boards. Failure to do so may damage**

**the equipment.**

# <span id="page-7-0"></span>**CONNECTION BOX ARCHITECTURE**

### **configuration options**

The OP8620 is available in a number of different configurations that make it easier to integrate into your environment. You can select any combination of four from the following conditioning boards:

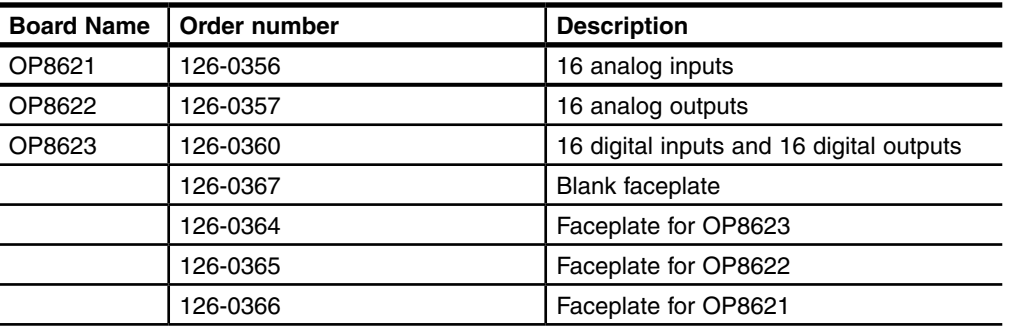

Table 1: OP8620 compatible boards

### **Receiving and Verification**

After opening the package, remove the equipment and components. Make sure that all the items described in ["standard hardware"](#page-7-1) are actually in the box and are undamaged.

### <span id="page-7-1"></span>**standard hardware**

The OP8620 Real-Time Simulator includes the following basic hardware:

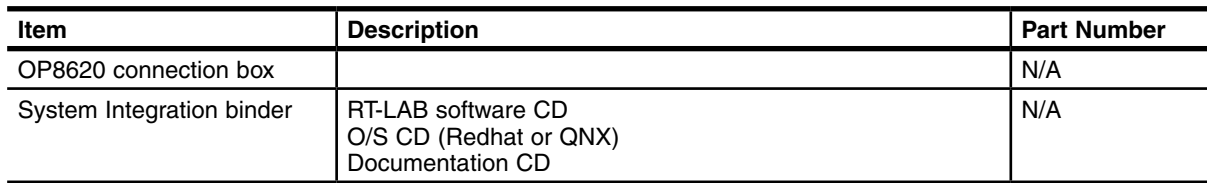

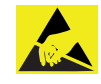

**Opal-RT strongly recommends the use of anti-static wrist straps whenever handling any electronic device provided by Opal-RT. Damage resulting from electrostatic charges will not be covered by the manufacturers warranty.**

# <span id="page-8-0"></span>**HARDWARE CONFIGURATION**

The interfaces provided on the OP8620 simulator may vary depending on the configuration (Phoenix contacts or BNC connectors).

### **Connectors**

Both the front and back of the unit feature DB37 connectors (DB37M at the front and DB37F at the rear) The DB37F connectors at the rear of the OP8620 let you quickly connect the OP8620 to the OP5600 HILbox simulator. The rear of the connection box also provides a 3 pin conn socket power connector, to connect the connection box to the OP5600 HILbox.

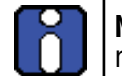

**NOTE**: DB37M connectors are inactive and are strictly reserved for Opal-RT technicians or their qualified representatives.

### **Top Connectors**

The top of the OP8620 provides access to connect client side applications. Connectors can be either Phoenix contacts (either high or low voltage) or BNC connectors (low voltage).

The configuration depends on the type of board selected.

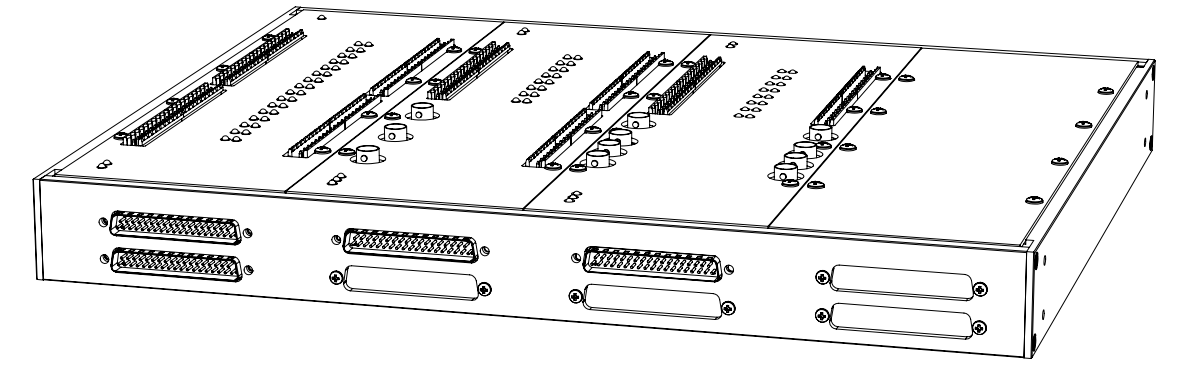

Figure 2: OP8620 top view, configured with OP8621, OP8622 and OP8623

# **OP8621 - 16 ANALOG OUTPUTS**

### <span id="page-10-0"></span>**DESCRIPTION**

The OP8621 features 16 analog output channels and is a part of the OP8600 series of conditioning modules intended for use with Opal-RT's OP8620 Connection Box.

The OP8621 output channels use a differential operational amplifier to provide a 200v isolation between the simulator ground and the user ground, the analog post-conditioning consists of an attenuation within a differential operational amplifier followed with a gain operational amplifier. Thus, the isolation is provided by the input series resistor of the differential operational amplifier.

To accommodate interface connections, 8 low voltage output channels are also available on BNC connectors.

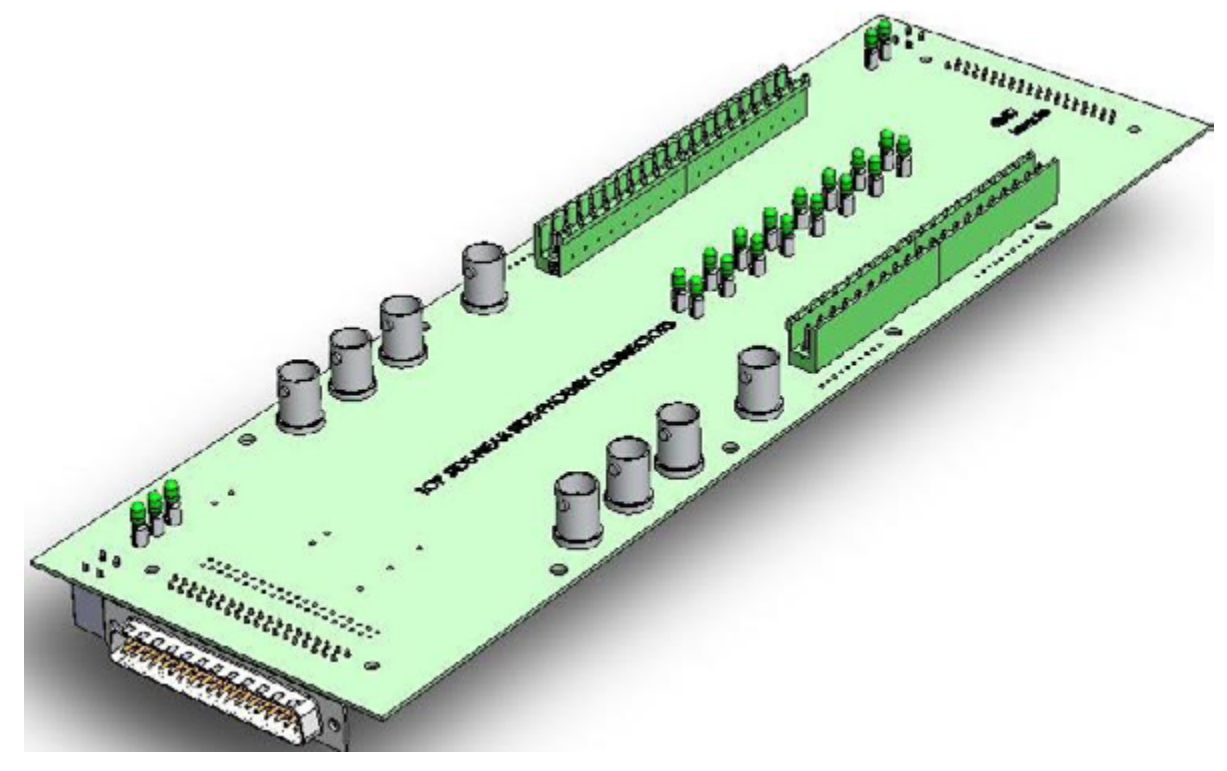

Figure 3: OP8621 board

#### **features**

- 16 analog output channels
- User configurable current or voltage mode
- 6 high voltage channels
- 8 low voltage BNC connectors (for current probe or low voltage sensor +/-2v).
- $\cdot$   $\pm$ 20 V input voltage range
- $\cdot$   $\pm$ 25 mA input current range.

g output

M (reserved for Opal-RT technicians' use only) (out to simulator)  $h$ ix with screw terminals (high voltage in from client side) low voltage in from client side)

33.02 cm (4 in x 13 in)  $\rm ^{o}C$  (50 to 104 $\rm ^{o}F)$  $5^{\circ}$ C (-67 to 185 $^{\circ}$ F)

%, non condensing

 $(6562 ft.)$ 

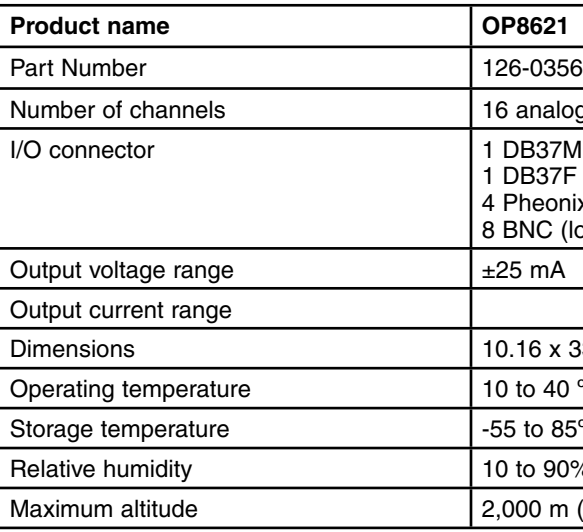

## <span id="page-11-0"></span>**DIAGRAMS AND CONFIGURATION**

The OP8621 analog output module must be inserted into the Opal-RT OP8620 housing using great care. If you must exchange or remove a board for any reason, please follow the directions provided in ["Installation and Configuration"](#page-7-2).

#### **circuit layout diagrams**

When the OP8621 is installed, only the top of the circuit board is visible, as shown in [Figure 5](#page-13-1). The DB37 connectors fit through the appropriate slots in the chassis while the connectors on top of the board fit through the custom holes on the cover panel.

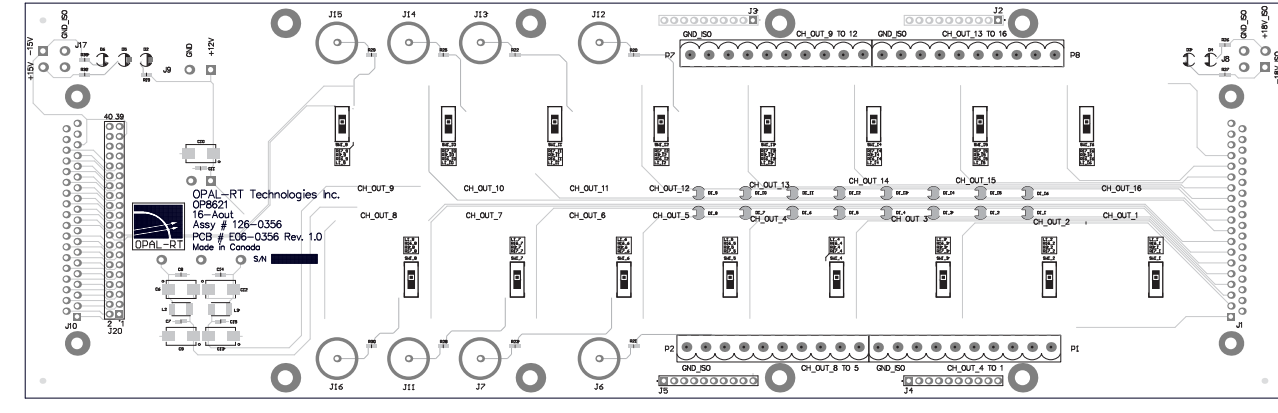

Figure 4: OP8621 module (top view)

#### **selecting operating mode**

Each channel on the OP8621 is user-configurable to operate either in voltage mode or current mode. By default, the board is factory configured for voltage mode. Simply slide the switch to the position that corresponds to the channel to convert to current mode.

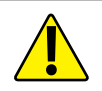

These jumpers can only be used for LOW VOLTAGE inputs.

# **OP8622 16 ANALOG INPUTS**

### <span id="page-13-0"></span>**DESCRIPTION**

The OP8622 contains 16 analog inputs and is a part of the OP8600 series of conditioning modules intended for use with Opal-RT's OP8620 Connection Box.

All 16 channels can accept an input voltage range of +/20v (no jumper on the attenuation circuit, no jumper on the current mode).

All 16 channels can accept an input current range of +/-25 mA and convert it to a voltage of +/-15v (resistor of 600 Ohms), jumper on the current mode.

Furthermore, 6 channels (and only these 6 channels) can accept an input voltage range of +/-100v, +/-200v, +/-400v and +/-500v, depending of the jumper selectable input attenuation. This 6 channels connector is the 18 position PHOENIX connector at the bottom right.

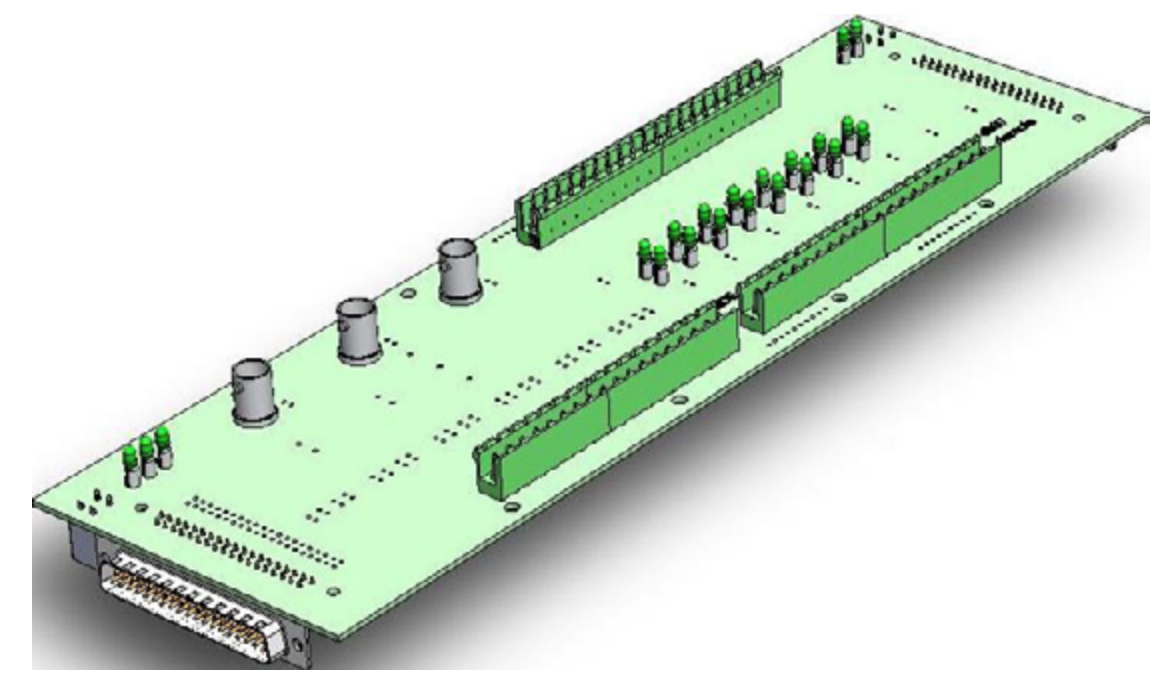

<span id="page-13-1"></span>Figure 5: OP8622 board

#### **features**

- 16 analog input channels
- User configurable current or voltage mode
- 6 high voltage channels
- 3 low voltage BNC connectors (for current probe or low voltage sensor +/-2v).
- User configurable input attenuation
- $\cdot$   $\pm$ 20 V input voltage range
- $\pm 25$  mA input current range.

## **CONFIGURATION OPTIONS**

[Figure 7](#page-14-1) represents a simplified view of the OP8622 channel voltage selection jumpers. Each channel has a series of 4 jumpers with 2 pins allow you to select voltage attenuation. See ["voltage selection"](#page-14-2) for details.

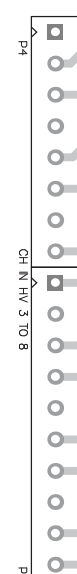

<span id="page-14-1"></span>

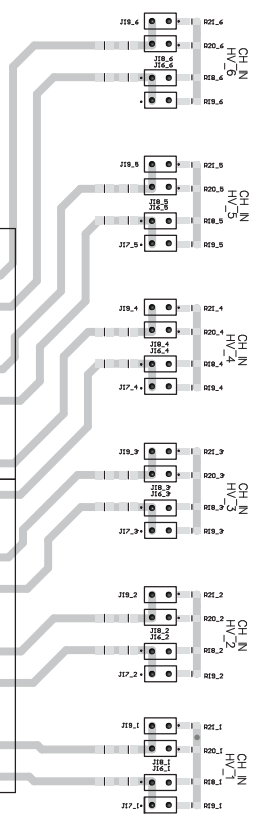

Figure 7: Voltage selection jumpers

#### <span id="page-14-3"></span><span id="page-14-2"></span>**voltage selection**

The OP8622 module has 6 channels that support user selectable input attenuation. These channels are on connectors P3 and P4. Place the jumper over the appropriate pins to obtain desired voltage. Please refer to the table, below, for the exact relationship between channels and resistors.

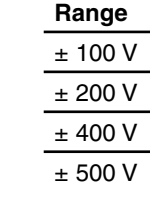

When the OP8622 is installed, only the top of the circuit board is visible, as shown in [Figure 6](#page-14-3). The side connectors fit through the appropriate slots in the chassis while the connectors on top of the board fit through the custom holes on the cover panel.

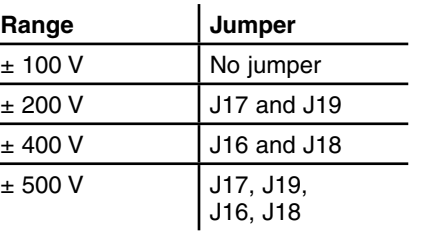

Table 2: Voltage selection jumper settings

## <span id="page-14-0"></span>**DIAGRAMS AND CONFIGURATION**

The OP8622 analog input module must be inserted into the Opal-RT OP8620 housing using great care. If you must exchange or remove a board for any reason, please follow the directions provided in ["Installation and Configuration"](#page-7-2).

#### **circuit layout diagrams**

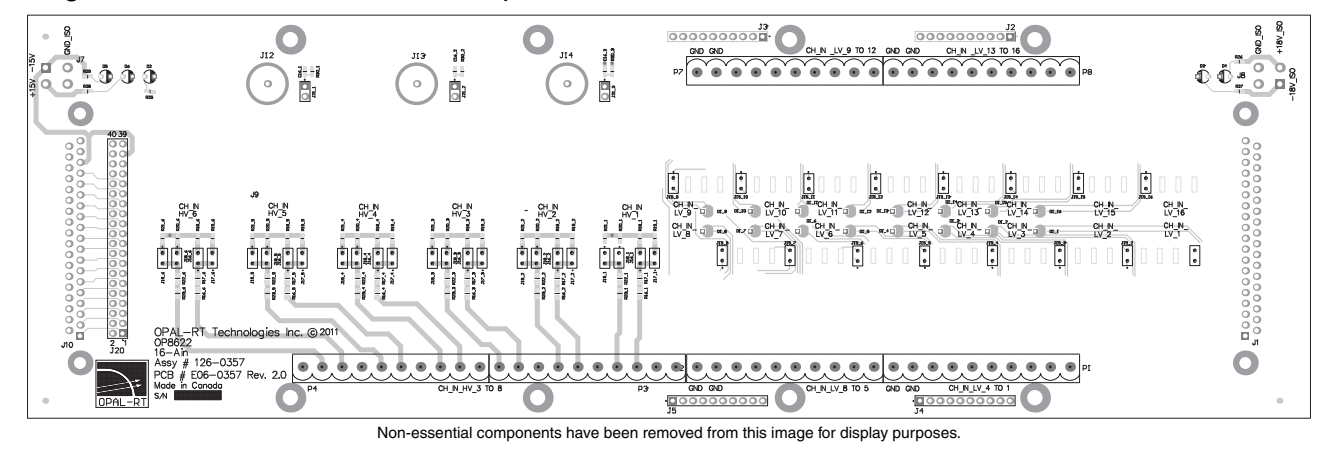

Figure 6: OP8622 module

This module contains a series of jumpers that allow you to set certain parameters. Connectors P1, P2, P7 and P8 are linked to jumpers (J15\_1 to J15\_16) that let you specify whether the channel will be in current or voltage mode. Connectors P3 and P4 are linked to voltage attenuation selection jumpers (see ["voltage selection"](#page-14-2) for details).

#### **selecting operating mode**

Each channel on the OP8622 is user-configurable to operate either in voltage mode or current mode. By default, the board is factory configured for voltage mode (no jumper installed on pins). Simply place a jumper over the pins that correspond to the channel to convert to current mode.

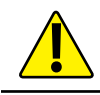

These jumpers can only be used for LOW VOLTAGE inputs.

# <span id="page-15-0"></span>**SPECIFICATIONS**

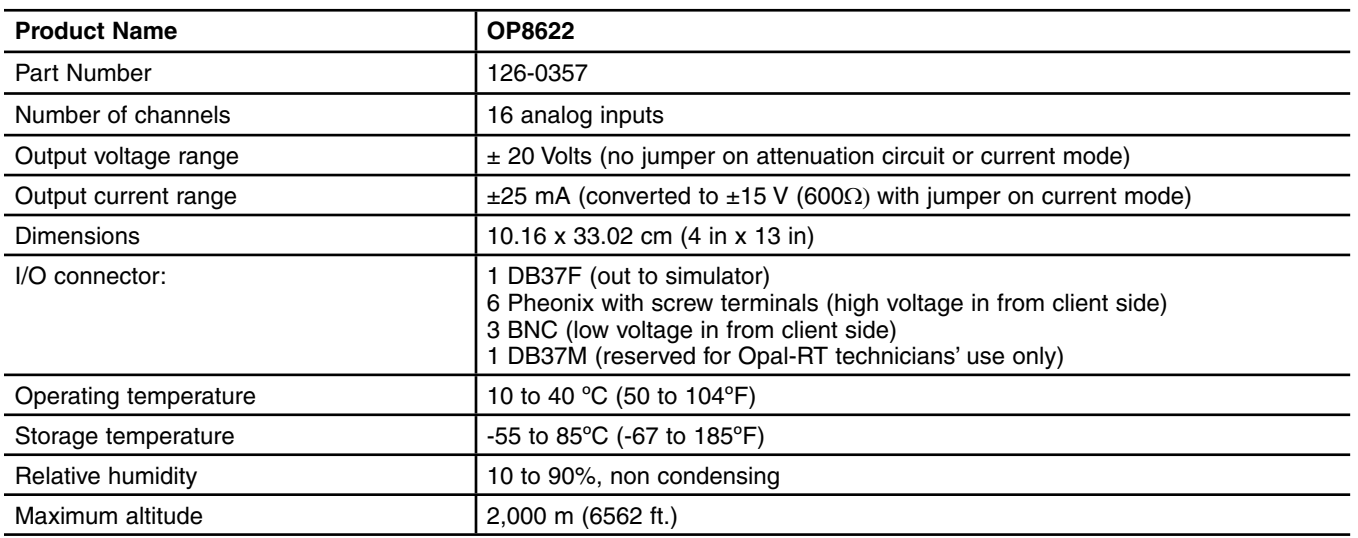

# **OP8623 16 DIGITAL INPUTS - 16 DIGITAL OUTPUTS**

### <span id="page-16-0"></span>**DESCRIPTION**

The OP8623 features sixteen digital inputs and ouputs (32 channels in total). It is a designed to be used with the OP8620 connection box that adds a supplemental pre-conditioning interface for the OP5600. Connection from the OP8620 to the OP5600 is achieved through the DB37F connectors and the connections from the user side are achieved through the Phoenix contacts on the top of the unit.

The digital input is, essentially, a direct through pair. The only additional circuit is the status LED circuit, which uses only 3.6 mA.

The digital output signals feature three different configuration modes, which can be user-defined using both jumpers and switches (see ["configuration schematics"](#page-17-1) for details):

- 1. Push-Pull, directly passes the simulator signal (Push-Pull signal from the mezzanine on the OP5600).
- 2. Provides an Open-Drain output (jumper selection on the board).
- 3. Provides 2 dry contacts of a 2A maximum relay (jumper selection on the board).

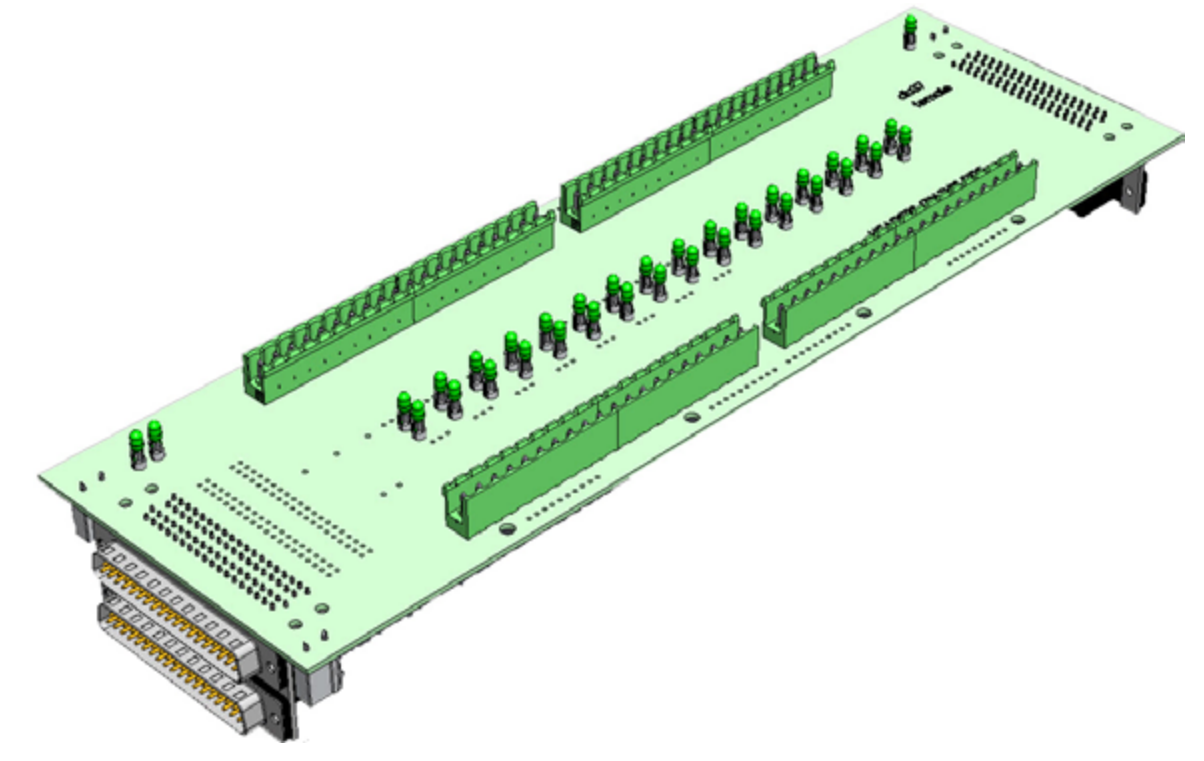

Figure 8: OP8623 board

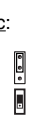

COM  $\overline{CHOUT+}$ CH OUT-CH OUT+ CH OUT-SIMULATOR OP8623 CLIENT SIDE

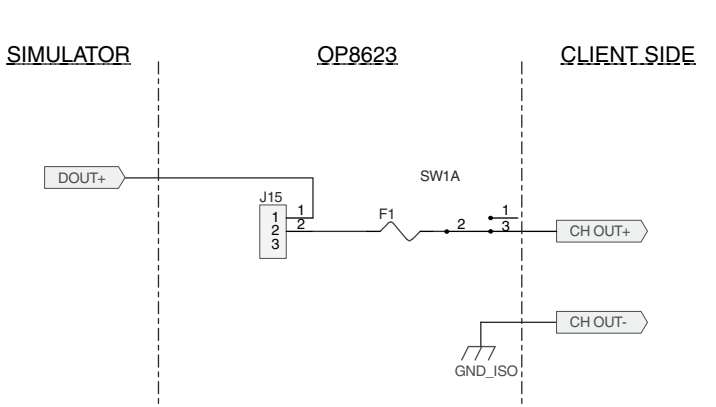

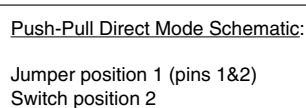

### Figure 11: Push-Pull direct configuration

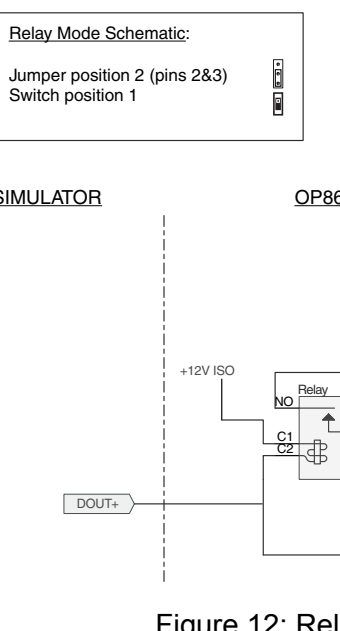

### Figure 12: Relay mode configuration

# <span id="page-17-0"></span>**DIAGRAMS AND CONFIGURATION**

#### **circuit layout diagrams**

When the OP8623 is installed, only the top of the circuit board is visible, as shown in [Figure 9](#page-17-2). The side connectors fit through the appropriate slots in the chassis while the components on top of the board fit through the custom holes on the cover panel.

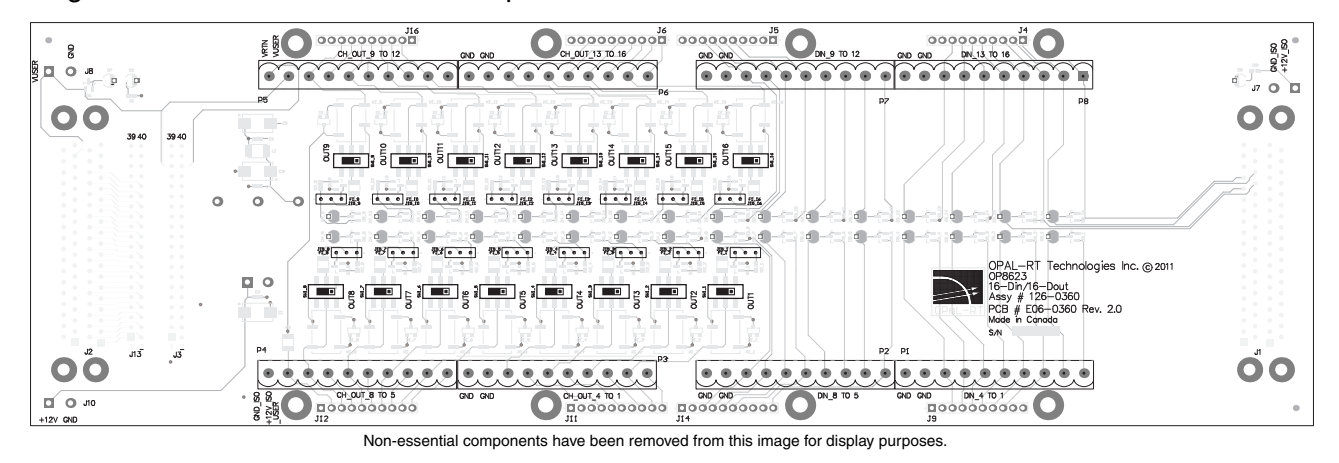

<span id="page-17-2"></span>Figure 9: OP8623 module (top view)

#### <span id="page-17-1"></span>**configuration schematics**

The following schematics show the various configurations available through jumper and switch settings.

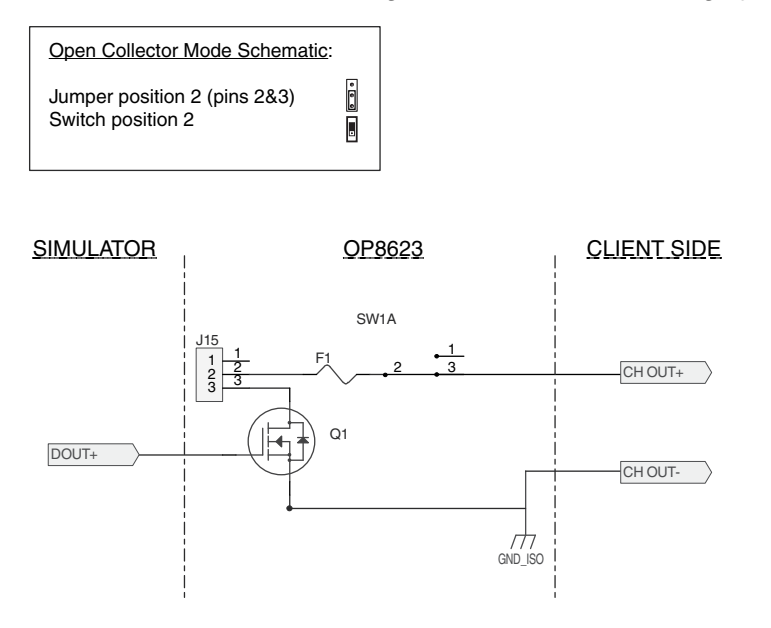

Figure 10: Open collector configuration

# <span id="page-18-0"></span>**SPECIFICATIONS**

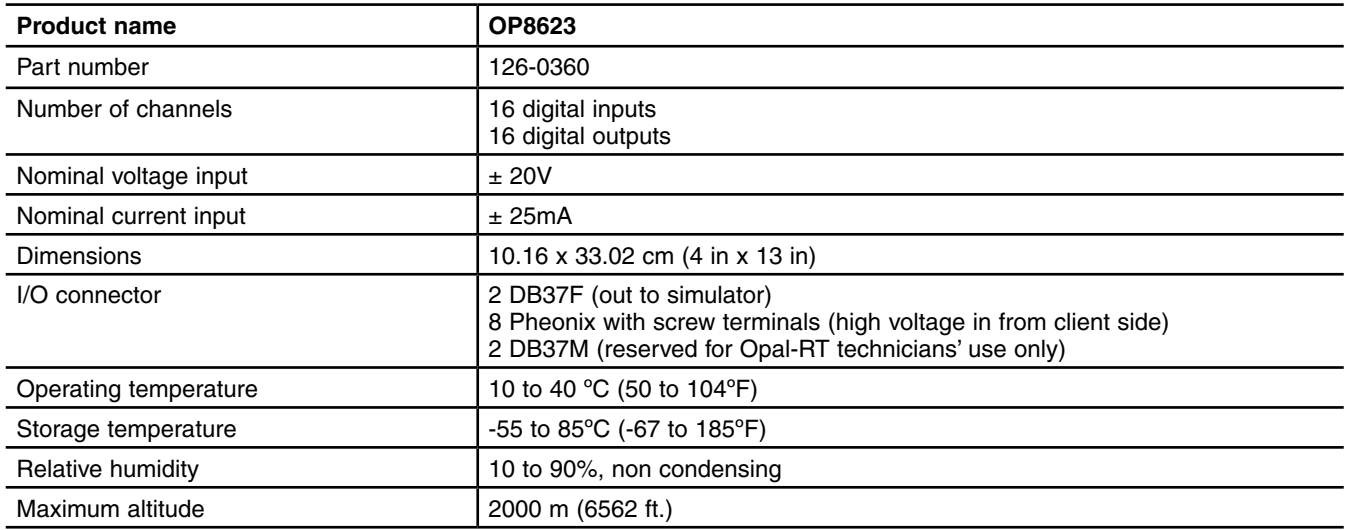

# **OP8620 I/O BOARD PIN ASSIGNMENTS**

### <span id="page-19-0"></span>**OP8621 ANALOG OUT PIN ASSIGNMENTS**

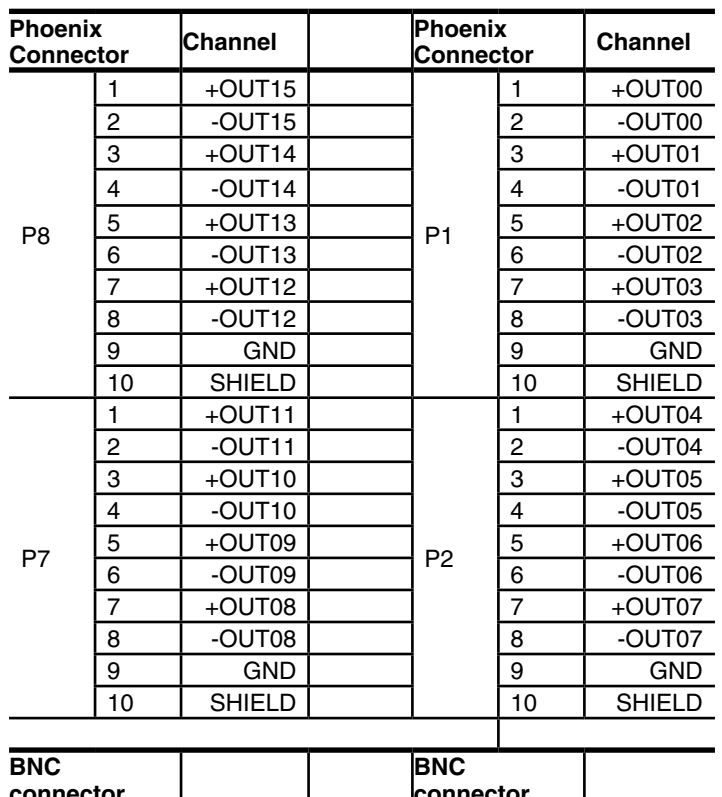

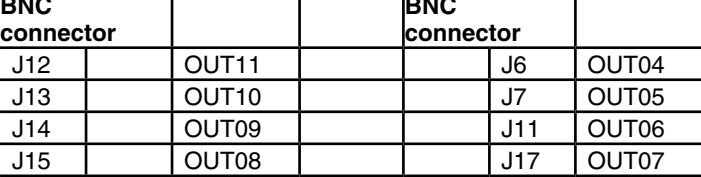

Table 3: OP8621 pin assignments

# **OP8623 16 DIGITAL IN/16 DIGITAL OUT PIN ASSIGNMENTS**

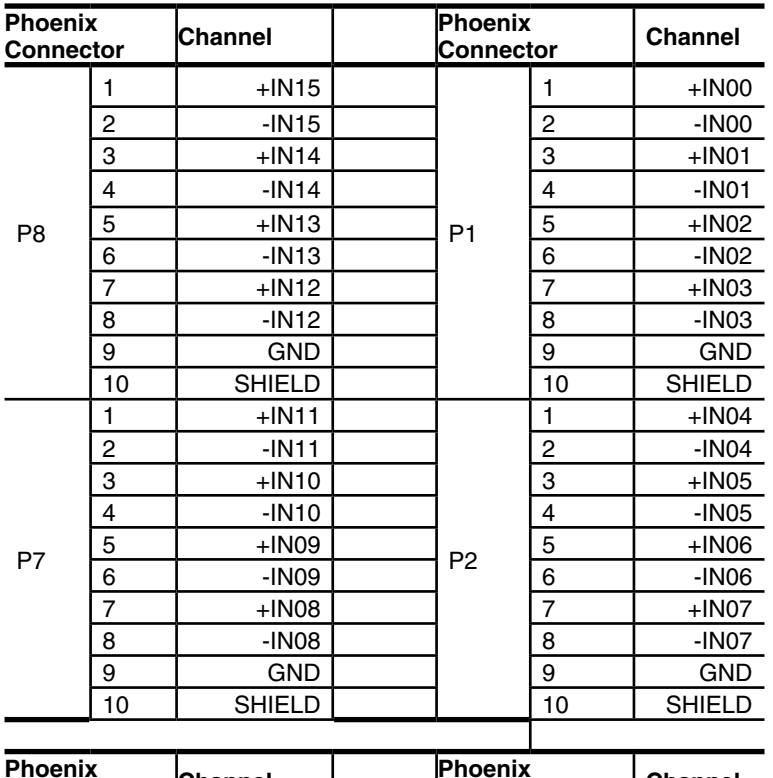

 -IN07 8 Neutral

 $\sqrt{9}$ 

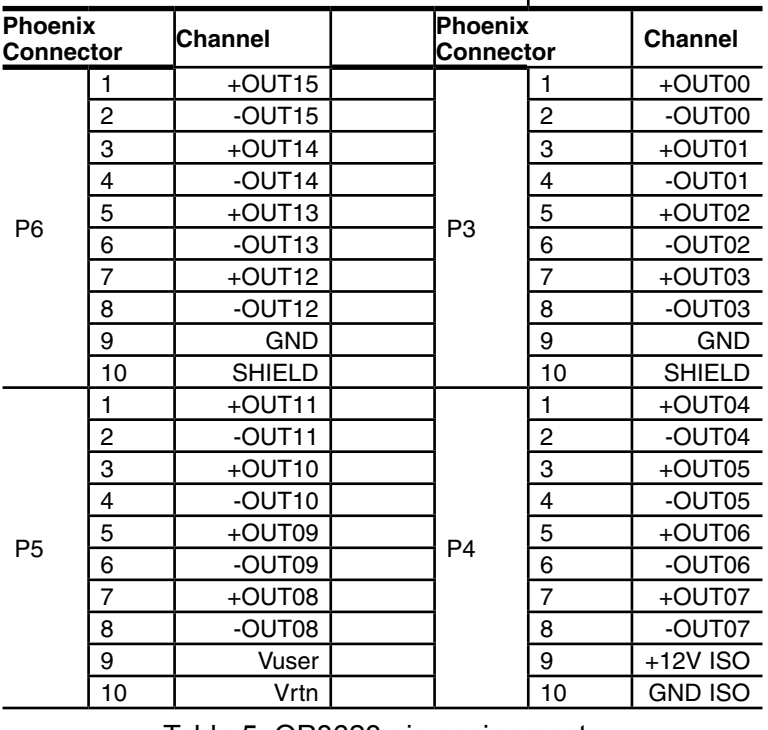

Table 5: OP8623 pin assignments

## <span id="page-20-0"></span>**OP8622 16 ANALOG IN PIN ASSIGNMENTS**

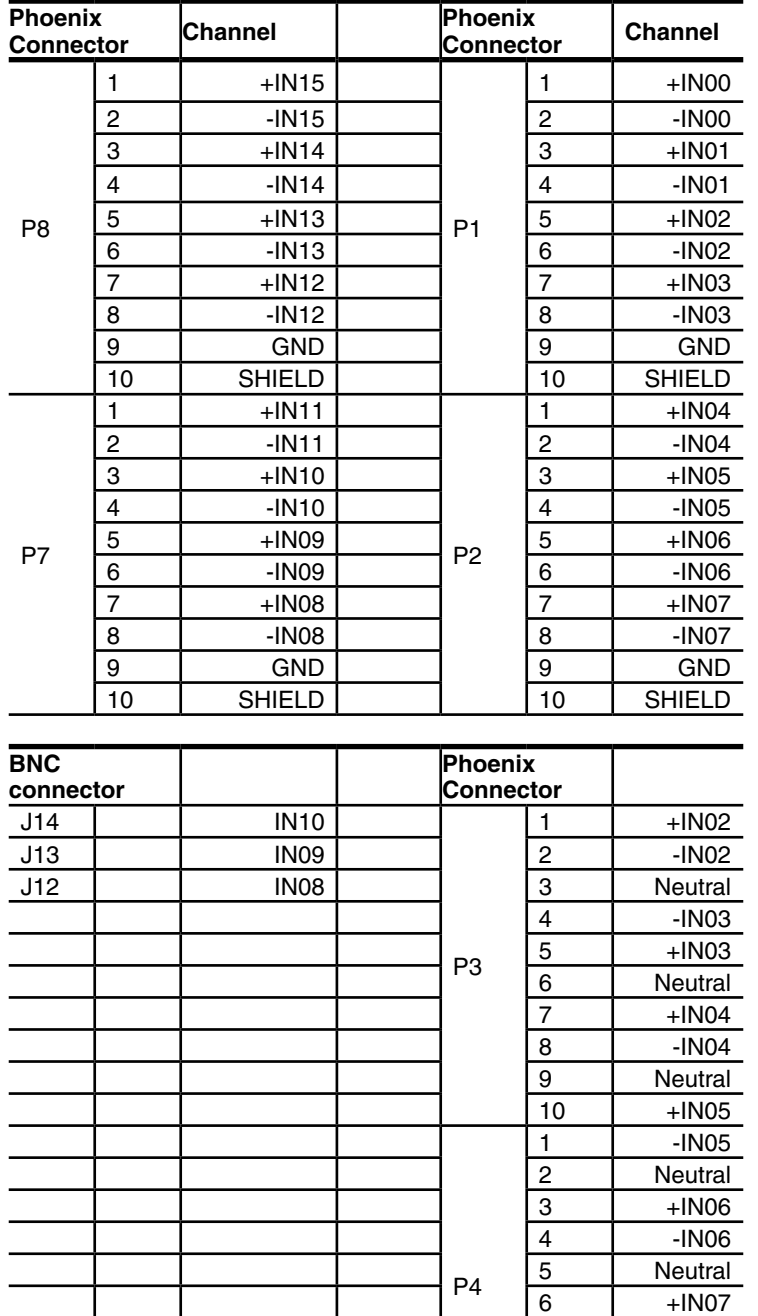

Table 4: OP8622 pin assignments

# **LIMITED WARRANTY**

### <span id="page-21-0"></span>**Limited Warranty**

Opal-RT Technologies Inc. warrants to the original purchaser and/or ultimate customer ("Purchaser") of Opal-RT products ("Product") that if any part thereof proves to be defective in material or workmanship within one (1) year, such defective part will be repaired or replaced, free of charge, at Opal-RT Technologies' discretion, if shipped prepaid to Opal-RT Technologies Inc. at 1751 Richardson, suite 2525, Montreal, Quebec, Canada, H3K 3G6, in a package equal to or in the original container. The Product will be returned freight prepaid and repaired or replaced if it is determined by Opal-RT Technologies Inc. that the part failed due to defective materials or workmanship. Otherwise, the fees will be charged to the client (see article ["Warranty Limitation and Exclusion"\)](#page-22-1). The repair or replacement of any such defective part shall be Opal-RT Technologies' sole and exclusive responsibility and liability under this limited warranty.

Purchaser must request an RMA number before shipping any Product for repair:

- 1. Access the Opal-RT website [\(www.opal-rt.com/support/ return-merchandise-authorization-rma](http://www.opal-rt.com/support/return-merchandise-authorization-rma-request)[request\)](http://www.opal-rt.com/support/return-merchandise-authorization-rma-request), click on support and select Return Merchandise (RMA).
- 2. Fill out the online form and submit. You will receive a notification with a thread-ID that will be used for further exchange with support.
- 3. Opal-RT's Support department will evaluate the return and either issue an RMA number via email using the same thread-ID.
	- If the Product is returned for repair more than 12 months after purchase, the Purchaser is responsible for the cost of repair. Opal-RT will assess the repair and prepare a quote. The RMA number will be sent with the quote.
- 4. Only when the Purchaser receives the RMA number, may they ship the Product, prepaid, to Opal-RT.

### **Return Policy**

The following fees will apply when customers return products for credit:

A full credit, less a 15% fee and less return fee will only be issued if the product is in perfect working condition and if the product is returned within 1 month following the shipping date. If repairs are required on the returned product, the cost of these repairs will be deducted from the credit to be issued.

No credits will be issued beyond the one month period.

### **Exclusions**

If third party products are part of the Product, Opal-RT will honor the original manufacturer's warranty.

This limited warranty does not cover consumable items, such as batteries, or items subject to wear or periodic replacement, including lamps, fuses or filter elements.

### <span id="page-22-1"></span><span id="page-22-0"></span>**Warranty Limitation and Exclusion**

Opal-RT Technologies will have no further obligation under this limited warranty. All warranty obligations of Opal-RT Technologies are void if the Product has been subject to abuse, misuse, negligence, or accident or if the Purchaser fails to perform any of the duties set forth in this limited warranty or if the Product has not been operated in accordance with instructions, or if the Product serial number has been removed or altered.

### **Disclaimer of Unstated Warranties**

The warranty printed above is the only warranty applicable to this purchase. All other warranties, express or implied, including, but not limited to, the implied warranties of merchantability or fitness for a particular purpose are hereby disclaimed.

### **Limitation of Liability**

It is understood and agreed that Opal-RT Technologies' liability, whether in contract, in tort, under any warranty, in negligence or otherwise shall not exceed the amount of the purchase price paid by the purchaser for the product and under no circumstances shall Opal-RT Technologies be liable for special, indirect, or consequential damages. The price stated for the product is a consideration limiting Opal-RT Technologies' liability. No action, regardless of form, arising out of the transactions under this warranty may be brought by the purchaser more than one year after the cause of actions has occurred.

#### **CONTACT**

#### **Opal-RT Corporate Headquarters**

1751 Richardson, Suite 2525 Montréal, Québec, Canada H3K 1G6 Tel.: 514-935-2323 Toll free: 1-877-935-2323

**Technical Services** www.opal-rt.com/support **Note:**

**While every effort has been made to ensure accuracy in this publication, no responsibility can be accepted for errors or omissions. Data may change, as well as legislation, and you are strongly advised to obtain copies of the most recently issued regulations, standards, and guidelines.**

**This publication is not intended to form the basis of a contract.**

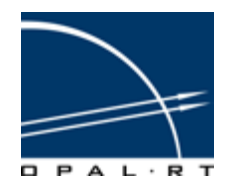

**© Opal-RT Technologies Inc. UG11-32216-OP1 09/2011**